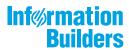

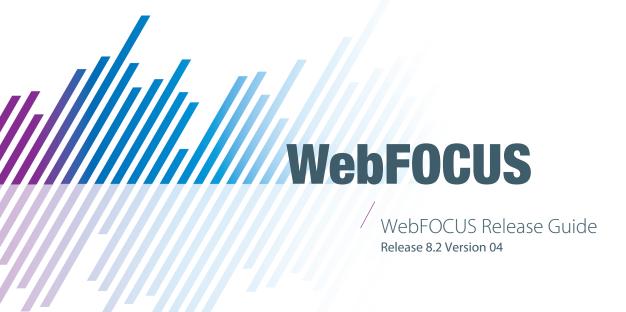

January 08, 2019

Active Technologies, EDA, EDA/SQL, FIDEL, FOCUS, Information Builders, the Information Builders logo, iWay, iWay Software, Parlay, PC/FOCUS, RStat, Table Talk, Web390, WebFOCUS, WebFOCUS Active Technologies, and WebFOCUS Magnify are registered trademarks, and DataMigrator and Hyperstage are trademarks of Information Builders, Inc.

Adobe, the Adobe logo, Acrobat, Adobe Reader, Flash, Adobe Flash Builder, Flex, and PostScript are either registered trademarks or trademarks of Adobe Systems Incorporated in the United States and/or other countries.

Due to the nature of this material, this document refers to numerous hardware and software products by their trademarks. In most, if not all cases, these designations are claimed as trademarks or registered trademarks by their respective companies. It is not this publisher's intent to use any of these names generically. The reader is therefore cautioned to investigate all claimed trademark rights before using any of these names other than to refer to the product described.

Copyright © 2019, by Information Builders, Inc. and iWay Software. All rights reserved. Patent Pending. This manual, or parts thereof, may not be reproduced in any form without the written permission of Information Builders, Inc.

### **Contents**

| 1. WebFOCUS Release Information                                                       | 5  |
|---------------------------------------------------------------------------------------|----|
| Functionality                                                                         | 5  |
| Browser Information                                                                   | 6  |
| Web Browsers                                                                          | 6  |
| 8.2.x Notes                                                                           | 7  |
| Mobile Browser Information                                                            | 8  |
| Accessibility Compliance                                                              | 9  |
| WebFOCUS Client Supported Operating Systems                                           | 10 |
| WebFOCUS Support Statement for Java 2 Platform, Standard Edition (J2SE)               | 11 |
| WebFOCUS Application Server Minimum JVM Version Requirement                           | 12 |
| Supported RDBMS and Drivers                                                           | 12 |
| Supported Web and App Servers                                                         | 13 |
| WebFOCUS SOAP Web Services Minimum Axis Version Requirement                           | 14 |
| Localization (NLV) and NLS Support                                                    | 14 |
| National Language Support (NLS)                                                       | 14 |
| Localized Version Support (NLV)                                                       | 14 |
| WebFOCUS and Reporting Server                                                         | 14 |
| Language                                                                              | 16 |
| WebFOCUS Client and ReportCaster                                                      | 18 |
| App Studio                                                                            | 18 |
| WebFOCUS Open Portal Services - Supported Portals                                     | 19 |
| Release, Gen Maintenance, HotFix Availability Information for WebFOCUS Client and App |    |
| Studio                                                                                | 19 |
| WebFOCUS Reporting and Microsoft Office Support                                       | 20 |
| WebFOCUS Reporting Formats and Microsoft Product Association                          | 20 |
| WebFOCUS EXL2K and PPT Formats and Microsoft Office Suite Support                     | 21 |
| Microsoft Office 2003 Support                                                         | 21 |
| WebFOCUS EXL2K and PPT Formats and Microsoft Office Viewer Products Support           | 22 |
| Microsoft Office 365 Support.                                                         | 22 |
| Usage Consideration When Using Hyperlinks to Run WebFOCUS Reports                     | 23 |
| WebFOCUS DOC Format                                                                   | 23 |
| Recommended Reading                                                                   | 23 |

|      | Additional Resources                       | 24 |
|------|--------------------------------------------|----|
| 2. \ | WebFOCUS 8.2.04 Release Considerations     | 25 |
|      | App Studio                                 | 25 |
|      | Autoprompt                                 | 26 |
|      | Installation                               | 26 |
|      | National Language Support                  | 27 |
|      | ReportCaster                               | 28 |
|      | Web Development                            | 28 |
|      | WebFOCUS Infrastructure and Security       | 29 |
|      | WebFOCUS Language                          | 29 |
|      | Change to the HTMLCSS Command (HTML/DHTML) | 29 |
|      | WebFOCUS Quick Data                        | 30 |

# Chapter 1

#### **WebFOCUS** Release Information

This topic describes relevant release information for WebFOCUS Release 8.2 Version 04, and maintenance releases.

| In t             | his chapter:                                                                                 |
|------------------|----------------------------------------------------------------------------------------------|
|                  | Functionality                                                                                |
|                  | Browser Information                                                                          |
|                  | WebFOCUS Client Supported Operating Systems                                                  |
|                  | WebFOCUS Support Statement for Java 2 Platform, Standard Edition (J2SE)                      |
|                  | Supported RDBMS and Drivers                                                                  |
|                  | Supported Web and App Servers                                                                |
|                  | WebFOCUS SOAP Web Services Minimum Axis Version Requirement                                  |
|                  | Localization (NLV) and NLS Support                                                           |
|                  | WebFOCUS Open Portal Services - Supported Portals                                            |
|                  | Release, Gen Maintenance, HotFix Availability Information for WebFOCUS Client and App Studio |
|                  | WebFOCUS Reporting and Microsoft Office Support                                              |
|                  | Additional Resources                                                                         |
| <b>ty</b><br>The | following are functionality support limitations in WebFOCUS Release 8.2 Version 04:          |

#### **Functionality**

- □ Accessibility support limited to HTML and PDF formats. For additional information, see Accessibility Compliance on page 9.
- As of Release 8.2.03, InfoAssist includes the data visualization capabilities available in earlier 8.2.x releases with InfoAssist+. Customers licensed for WebFOCUS Portal with InfoAssist without Data Visualization will receive a new WebFOCUS Client license key that includes Data Visualization when upgrading a WebFOCUS 8.2.xx release to 8.2.03 or 8.2.04. For additional information, contact your Information Builders sales representative.

| Ļ | J | The | Rep | ortCaster | API | funct | ionali | ty D | STBU | ILK is | s not | availabl | e. |
|---|---|-----|-----|-----------|-----|-------|--------|------|------|--------|-------|----------|----|
|---|---|-----|-----|-----------|-----|-------|--------|------|------|--------|-------|----------|----|

■ In WebFocus Release 8.2 Version 04, no technical preview features are available. For this release, the field in the Technical Preview Features setting, located on the Other Page of the Administration Console Configuration tab, is used for display only. Administrators will be unable to make any changes to it. When upgrading from an earlier release configured with code names in the Technical Preview Features field, those code names continue to remain visible after upgrading to the current release. However, because no technical features are available in this release, the presence of code names in this field does not activate the technical preview mode, nor does it enable users to view the features they represent.

Please also review the *WebFOCUS 8.2 WebFOCUS and App Studio Consolidated Features* statement that provides information on the WebFOCUS Release 8.2 product components, interfaces, and tools that are discontinued or functionally stabilized due to the availability of new or enhanced product components or confirmed usage decline.

#### **Browser Information**

The following topics describe information for the available web and mobile browsers for WebFOCUS Release 8.2 Version 04.

#### **Web Browsers**

| L | Information Builders evaluates the browser vendor support policy and certifies new browser                                                                                                    |
|---|----------------------------------------------------------------------------------------------------|
|   | versions. See the Microsoft website for information on Internet Explorer, including the Support for older versions of Internet Explorer ended statement. Information Builders recommends following the usage requirements of the browser vendor to insure your browser is secure and supports the web standards that power current web-based capabilities. |
| _ | For information on certain conditions that can force Internet Explorer to display pages in a document mode different from the one specified in the webpage, see <i>Internet Explorer Browser Document Compatibility</i> .                                                                                                    |
|   | For information on the expected behavior of Internet Explorer (32-bit) on a Windows x64 machine, see the Microsoft TechNet article <i>Run IE 32bit on Windows 10 X64</i> .                                                                                                    |
|   | See the following information published by Mozilla for information on Firefox browser release management:                                                                                                    |
|   | https://wiki.mozilla.org/Release_Management/ESR_Landing_Process                                                                                                    |
| _ | For additional browser, Java Virtual Machine (JVM) and Adobe Reader support information, see 8.2.x Notes on page 7.                                                                                                    |

| Release        | Google Chrome <sup>™</sup> | Mozilla Firefox® | Microsoft Edge <sup>™</sup> | Internet<br>Explorer® 11 |
|----------------|----------------------------|------------------|-----------------------------|--------------------------|
| Release 8.2.04 | Version 67                 | Firefox 61       | Version 41                  | Version 11               |

#### 8.2.x Notes

| Simple HTML WebFOCUS reports can be viewed on any browser.                                                                                                    |
|----------------------------------------------------------------------------------------------------|
| Chart/Graph request notes:                                                                                                    |
| ☐ Browser-generated graphs refer to graphs that are rendered inside the browser using HTML5 (and JavaScript). Browser-generated graphs are utilized in both standard HTML5 output ("FORMAT JSCHART"), and in Information Builders Active Technologies ("FORMAT AHTML").                                                                                                    |
| ☐ Server-generated graphs refer to traditional Information Builders graph requests that are generated on the Reporting Server and then embedded as a bitmap or vector image in a document or webpage. This includes the following output formats:                                                                                                    |
| ☐ Bitmap: PNG, GIF, JPG                                                                                                    |
| ☐ Vector: PDF (but not active PDF), SVG                                                                                                    |
| Support for presenting images and graphs in HTML, DHTML, and DHTML compound reports is provided using an image embedding facility based on the client browser. Output generated by Internet Explorer browsers or in scenarios where the browser is unknown (such as when distributed by ReportCaster) supports image inclusion through the creation of a web archive file (.mht). For all other browsers, images are base64 encoded within the generated .htm file. |
| Drill-down links do not work when using an embedded PDF viewer available in some browser versions. Refer to the browser's configuration information on how to change the Application Options settings for the relevant content types so that the browser will automatically use Adobe Reader.                                                                                                    |
| Adobe Reader support:                                                                                                    |
| ☐ Acrobat Reader DC is certified                                                                                                    |
| ☐ Adobe XI is supported                                                                                                    |
| ■ Adobe X is supported                                                                                                    |

☐ If you are using Internet Explorer<sup>®</sup> 11 on a Windows<sup>®</sup> 2012 R2 OS and you attempt to run an object (such as a report or chart in InfoAssist), Internet Explorer 11 opens it in a new window instead of targeting the object to a specific frame. For example, in InfoAssist, the New Window Runtime opens a new browser window that shows the running image, which then replaces that page with the output. Since Internet Explorer 11 does not allow the replacement of that window, it opens a new window instead.

This browser limitation can be remedied by an administrator. For more information, see https://social.msdn.microsoft.com/Forums/ie/en-US/a5c294e2-e407-491d-ba6a-b7f7edbcabaf/ie11-cant-post-form-data-to-specific-frame-or-window-dialog-opened-via-windowopen?forum=iewebdevelopment

□ In order to use Microsoft Edge as the output viewer for App Studio, the version of MicrosoftWebDriver.exe that it uses must correspond to the version of Edge that you have installed. Since Edge updates along with Windows 10, the version of Edge matches the Windows 10 OS build number.

App Studio 8.2.04 includes the MicrosoftWebDriver.exe file for Release 16299 upon installation. For information about finding the OS build number and download links for MicrosoftWebDriver.exe, visit <a href="https://developer.microsoft.com/en-us/microsoft-edge/tools/webdriver/">https://developer.microsoft.com/en-us/microsoft-edge/tools/webdriver/</a>.

If you have a different version of Windows 10 and Microsoft Edge, download the .exe file from the WebDriver site and save it to your App Studio bin directory (for example, *drive*:\ibi\Appstudio82\bin).

For information regarding earlier releases, see the *Technical Support* page.

#### **Mobile Browser Information**

If you are planning to use WebFOCUS products on mobile devices, please note the following regarding mobile browser support. If you will be using WebFOCUS products on the Windows operating system, see *Web Browsers* on page 6.

**Note:** Browsers released after the production date of a WebFOCUS version are subject to certification.

WebFOCUS Developer Tools (for example, WebFOCUS Designer, InfoAssist, Portal Designer, and so on) are not supported on mobile devices.

The following were used in testing WebFOCUS 8.2.04:

☐ iOS 11.4

■ Android 8.0, 7.0, 6.0

|               |     | Mobile Faves 3.2.2                                                                                                    |
|---------------|-----|----------------------------------------------------------------------------------------------------|
|               | Us  | age Considerations:                                                                                                    |
|               |     | ReportCaster interfaces are supported on tablets.                                                                                                    |
|               |     | HTML reporting Table of Contents (BYTOC) feature is not supported.                                                                                                    |
|               |     | Viewing PDF, Excel, and PowerPoint documents may require a 3rd party helper app.                                                                                                    |
|               |     | To open In-Document Analytics content, JavaScript needs to be enabled in your web browser. On mobile devices, please use the Mobile Faves app. If not installed, download it from the App Store for iOS devices or from the Google Play Store for Android devices. |
|               |     | detailed information on known issues and documentation updates, see the WebFOCUS lease Notes.                                                                                                    |
|               |     | detailed information on expected functionality changes and configurations required for me product features, see <i>WebFOCUS 8.2.04 Release Considerations</i> on page 25.                                                                                          |
|               | Foi | information regarding earlier releases, see the <i>Technical Support</i> page.                                                                                                    |
| Accessibility | Со  | mpliance                                                                                                    |
|               |     | r information on the Information Builders software products to which Section 508 cessibility standards are applicable, see the following:                                                                                                    |
|               |     | Technical Memo 4505: WebFOCUS HTML Report Accessibility Support                                                                                                    |
|               |     | Technical Memo 4704: WebFOCUS PDF Report Accessibility Support                                                                                                    |
|               |     | yboard navigation is supported with Jaws on a Windows $^{\circledR}$ operating system. For Jaws owser requirement information, see the <i>Freedom Scientific</i> website.                                                                                          |
|               |     | Release 8.2.04 supports Jaws Version 2018, 18, and 17.                                                                                                    |
|               |     | Internet Explorer browser Version IE 11.                                                                                                    |
|               |     | Edge browser is supported with Jaws 2018 when Edge support is enabled in Jaws. See the release information in <i>Web Browsers</i> on page 6 for the version certified.                                                                                             |
|               |     | Chrome and Firefox browses are supported with HTML and PDF accessible reports. See the release information in <i>Web Browsers</i> on page 6 for the versions certified.                                                                                            |

#### **WebFOCUS Client Supported Operating Systems**

The following table describes the WebFOCUS client supported operating systems.

| Vendor<br>(Processor /Architecture) | Operating System Version                                          |  |
|-------------------------------------|-------------------------------------------------------------------|--|
| Microsoft Windows 64-bit            | Windows Server 2016, 2012 R2, 2012                                |  |
|                                     | Windows Server 2008 R2 Service Pack 1                             |  |
|                                     | Windows 10, 8.1, and 7 (limited to development environments only) |  |
| IBM i                               | V7R1                                                              |  |
| IBM<br>(pSeries 64)                 | AIX 7.2 and AIX 7.1                                               |  |
| IBM<br>(zSeries)                    | Enterprise Linux Kernel-3.0.101-glibc-2.11 and up                 |  |
| Oracle                              | Oracle Solaris 11                                                 |  |
| (Sparc 64-bit)                      | Oracle Solaris 10                                                 |  |
| Oracle                              | Oracle Solaris 11                                                 |  |
| (x86)                               | Oracle Solaris 10                                                 |  |
| Red Hat                             | Enterprise Linux 6.1 / Kernel 2.6.32 -glibc-2.6 and up            |  |
| (x86_64)                            | Enterprise Linux Kernel-3.10.0-glibc-2.17 and up                  |  |
| Red Hat<br>(IBM Power Systems)      | Enterprise Linux 6.1 / Kernel 2.6.32 -glibc-2.6 and up            |  |
| Hewlett Packard<br>(Itanium IA64)   | HP-UX 11i (11.31)                                                 |  |

For information regarding earlier releases, see the *Technical Support* page.

#### WebFOCUS Support Statement for Java 2 Platform, Standard Edition (J2SE)

This topic contains information regarding WebFOCUS release support for the different Oracle JDK versions that WebFOCUS and ReportCaster web applications are deployed on. It is also important to verify the Java version requirements of the web application server version before installing or upgrading Java software.

The following chart, shown in *WebFOCUS Application Server Minimum JVM Version Requirement* on page 12, notes the status of WebFOCUS certification of Oracle J2SE releases. However, please note:

| Maintenance updates of Oracle J2SE within the same version level are supported.                                                                                                    |
|----------------------------------------------------------------------------------------------------|
| Using earlier versions of WebFOCUS with later JDK versions is supported. However, the solution to some problems might require an upgrade to a later WebFOCUS or JDK service pack.                                                                                                    |
| Support for later J2SE major releases requires certification and is not supported unless specified in the following chart.                                                                                                    |
| In the chart shown in <i>WebFOCUS Application Server Minimum JVM Version Requirement</i> on page 12, when reference is made to the following terms:                                                                                                    |
| ☐ Certified - means the specified release(s) of Java have been tested within the specified WebFOCUS Release QA (Quality Assurance) certification process.                                                                                                    |
| □ Supported - means the specified release(s) of Java have not been tested within the WebFOCUS Release QA (Quality Assurance) certification process but is expected to work based on the reliability of earlier minor release updates. Limited testing in specific WebFOCUS Product areas may have been performed. |
|                                                                                                    |

Please report any problems you experience with a certified or supported version of Java to Customer Support Services for evaluation.

For information regarding earlier releases, see the *Technical Support* page.

#### WebFOCUS Application Server Minimum JVM Version Requirement

As of WebFOCUS Release 8.2.04, the minimum JVM version requirement for the application server that WebFOCUS and ReportCaster web applications are deployed on is JVM Version 8. For additional information, see *WebFOCUS 8.2 Java, Servlet, and Install Requirements*.

| J2SE Release | Certification Status                   |
|--------------|----------------------------------------|
| 8u181        | Certified with WebFOCUS Release 8.2.04 |

For information regarding earlier releases, see the Technical Support page.

#### **Supported RDBMS and Drivers**

Supported relational databases for the WebFOCUS repository:

| Vendor<br>(RDBMS)                     | Version  | JDBC Driver     |
|---------------------------------------|----------|-----------------|
| Apache Software<br>Foundation (Derby) | 10.9.1.0 | derbyclient.jar |
| Microsoft®                            | 2016     | sqljdbc42.jar   |
| (MS SQL Server®)                      |          | sqljdbc41.jar   |
|                                       |          | sqljdbc4.jar    |
|                                       | 2014     | sqljdbc4.jar    |
|                                       | 2012     | sqljdbc4.jar    |
|                                       | 2008     | sqljdbc4.jar    |
| IBM®                                  | 10.5     | db2jcc4.jar     |
| (Db2)                                 | 9.7 FP4  | db2jcc4.jar     |
|                                       | 9.5 FP9  | db2jcc4.jar     |

| Vendor<br>(RDBMS)   | Version | JDBC Driver                         |
|---------------------|---------|-------------------------------------|
| Oracle <sup>®</sup> | 12c     | ojdbc7.jar                          |
| (Database)          |         | ojdbc6.jar                          |
|                     | 11gR2   | ojdbc6.jar                          |
|                     | 11g     | ojdbc6.jar                          |
|                     | 10.2    | ojdbc6.jar                          |
| Oracle <sup>®</sup> | 5.7.9   | mysql-connector-java-5.1.18-bin.jar |
| (MySqI)             | 5.5.x   | mysql-connector-java-5.1.18-bin.jar |
|                     | 5.1.x   | mysql-connector-java-5.1.18-bin.jar |
| Postgresql          | 9.3.4   | postgresql-9.2-1002.jdbc4.jar       |

For information regarding earlier releases, see the *Technical Support* page.

#### **Supported Web and App Servers**

Supported Web and Applications Servers:

| Vendor Web Server & Application Server      | Version                    |  |
|---------------------------------------------|----------------------------|--|
| Apache Software Foundation (Apache Tomcat®) | 8.5.x (latest version)     |  |
| Apache Software Foundation                  | 2.4                        |  |
| (Apache HTTP)                               | 2.2                        |  |
| IBM® HTTP Server                            | 8.5.5                      |  |
| IBM <sup>®</sup> WebSphere <sup>®</sup>     | 8.5.5.9 and higher         |  |
| Microsoft® (IIS)                            | 7.0 and higher             |  |
| Oracle <sup>®</sup> WebLogic                | 12c (12.2.2.1, 12.1.3.0.0) |  |

| Vendor<br>Web Server & Application Server | Version                             |  |
|-------------------------------------------|-------------------------------------|--|
| Red Hat® (JBoss)                          | Enterprise Application Platform 6.3 |  |

For information regarding earlier releases, see the *Technical Support* page.

#### WebFOCUS SOAP Web Services Minimum Axis Version Requirement

As of WebFOCUS Release 8.2, the minimum Axis version requirement for WebFOCUS SOAP Web Services is Axis 2.

#### **Localization (NLV) and NLS Support**

Information Builders provides National Language Support and Localized Version support for WebFOCUS and App Studio in select languages. Requests for additional languages may be submitted by contacting Customer Support Services and opening a New Feature Request.

For information regarding earlier releases, see the *Technical Support* page.

#### National Language Support (NLS)

National Language Support (NLS) involves reading and interpreting data stored in code pages that represent the character sets of various international languages. Information Builders' proprietary NLS application programming interface (API) code-page architecture transcodes data between application client and server components and manages all sorting, case conversion, and formatting for dates, currency, and numbers.

#### **Localized Version Support (NLV)**

A localized version is a software product in which the user interface (for example, menus and utilities) appears in a particular language. Information Builders localized versions are positional. Each button or menu choice is always in the same relative position in the product, and only the text of the labels changes. Therefore, it is easy for anyone who is familiar with an Information Builders' product in one language to support that product in another language.

Localized versions have complete National Language Support (NLS) capability. You can access data for any supported language, with all national characters processed, displayed, and printed correctly.

#### WebFOCUS and Reporting Server

WebFOCUS Reporting Server Release supports the following code pages for data processing:

#### **ASCII Platforms**

| 137 - U.S. English/Western<br>Europe (Latin 1) | 923 - Latin 9 (ISO 8859-15)     |
|------------------------------------------------|---------------------------------|
| 437 - U.S. English                             | 942 - Japanese (shift-JIS)      |
| 813 - Greek (ISO 8859-7)                       | 946 - Simplified Chinese        |
| 850 - Western Europe                           | 949 - Korean                    |
| 852 - Central Europe                           | 1089 - Arabic (ISO 8859-6)      |
| 857 - Turkish                                  | 1250 - Central Europe (Latin 2) |
| 860 - Portuguese                               | 1251 - Cyrillic (Windows)       |
| 862 - Hebrew                                   | 1252 - Windows (Latin 1)        |
| 863 - French Canadian                          | 1253 - Greek (Windows)          |
| 865 - Nordic                                   | 1254 - Turkish (Windows)        |
| 866 - Cyrillic II                              | 1255 - Hebrew (Windows)         |
| 869 - Greek                                    | 1256 - Arabic (windows)         |
| 912 - Central Europe (ISO 8859-2)              | 1257 - Baltic (Windows)         |
| 915 - Cyrillic (ISO 8859-5)                    | 10942 - Japanese (EUC)          |
| 916 - Hebrew (ISO 8859-8)                      | 10948 - Traditional Chinese     |
| 920 - Turkish (ISO 8859-9)                     | 65001 - Unicode (UTF-8)         |
| 921 - Baltic (ISO 8859-13)                     |                                 |
|                                                |                                 |

#### EBCDIC Platforms (IBM z/OS and IBM i)

| 37 - IBM EBCDIC United States             | 500 - IBM EBCDIC International European                 |  |
|-------------------------------------------|---------------------------------------------------------|--|
| 273 - IBM EBCDIC Germany F.R./<br>Austria | 870 - IBM EBCDIC Multilingual (Latin 2, Eastern Europe) |  |

| 277 - IBM EBCDIC Denmark, Norway        | 871 - IBM EBCDIC Iceland                 |
|-----------------------------------------|------------------------------------------|
| 278 - IBM EBCDIC Finland, Sweden        | 875 - IBM EBCDIC Greece                  |
| 280 - IBM EBCDIC Italy                  | 1025 - IBM EBCDIC Cyrillic, Multilingual |
| 284 - IBM EBCDIC Spain/Latin<br>America | 1026 - IBM EBCDIC Turkish                |
| 285 - IBM EBCDIC United Kingdom         | 1047 - IBM EBCDIC Open Systems (Latin 1) |
| 297 - IBM EBCDIC France                 | 1112 - IBM EBCDIC Baltic Multilanguage   |
| 424 - IBM EBCDIC Israel (Hebrew)        | 65002 - Unicode (UTF-EBCDIC)             |

#### Language

The LANGUAGE parameter specifies the National Language Support (NLS) environment. It sets the language of server error messages and can also be used to set the language of report titles if the Master File contains alternate language TITLE attributes. For more information, see the Describing Data With WebFOCUS Language technical content.

The WebFOCUS Reporting Server Console, DataMigrator, and the Data Management console support the following languages.

| (* | Localized versions |
|----|--------------------|
|    | AMENGLISH          |
|    | AUENGLISH*         |
|    | ARABIC             |
|    | B-PORTUGUESE       |
|    | CAENGLISH*         |
|    | CROATIAN           |
|    | CZECH              |
|    | DANISH             |
| П  | DUTCH              |

| ENGLISH    |
|------------|
| ESTONIAN   |
| FINNISH    |
| FRENCH*    |
| GERMAN*    |
| GREEK      |
| HEBREW     |
| HUNGARIAN  |
| ITALIAN    |
| JAPANESE*  |
| KOREAN     |
| LATVIAN    |
| LITHUANIAN |
| NORWEGIAN  |
| POLISH     |
| PORTUGUESE |
| ROMANIAN   |
| RUSSIAN    |
| S-CHINESE* |
| SLOVAK     |
| SPANISH*   |
| SWEDISH    |
| T-CHINESE* |
| THAI       |
| TURKISH    |

#### WebFOCUS Client and ReportCaster

The following localized versions are available for the WebFOCUS Client and ReportCaster.

Translation and certification of the following languages is done by Information Builders:

| <ul> <li>□ Chinese (Traditional and Simplified)</li> <li>□ English (Australian, Canadian, United Kingdom, and United States)</li> <li>□ French (Canadian and Standard)</li> <li>□ German</li> <li>□ Spanish</li> <li>GROUP 2 (Partial Translation)</li> <li>Limited areas have been translated and tested by Information Builders Agents and Partners.</li> <li>Strings that translation has not been provided for will display in English.</li> <li>□ Brazilian Portuguese</li> <li>□ Italian</li> <li>□ Japanese</li> <li>GROUP 3 (Evaluating)</li> <li>Limited areas have been translated and tested by Information Builders Agents and Partners for demonstration purposes. Strings that translation has not been provided for will display in English. Contact Information Builders for instructions to enable.</li> <li>□ Korean</li> <li>□ Russian</li> </ul> | GROUP 1 (Full Translation)                                                                 |
|----------------------------------------------------------------------------------------------------|--------------------------------------------------------------------------------------------|
| ☐ French (Canadian and Standard) ☐ German ☐ Spanish  GROUP 2 (Partial Translation)  Limited areas have been translated and tested by Information Builders Agents and Partners.  Strings that translation has not been provided for will display in English. ☐ Brazilian Portuguese ☐ Italian ☐ Japanese  GROUP 3 (Evaluating)  Limited areas have been translated and tested by Information Builders Agents and Partners for demonstration purposes. Strings that translation has not been provided for will display in English. Contact Information Builders for instructions to enable. ☐ Korean                                                                                                    | ☐ Chinese (Traditional and Simplified)                                                     |
| ☐ German ☐ Spanish  GROUP 2 (Partial Translation)  Limited areas have been translated and tested by Information Builders Agents and Partners.  Strings that translation has not been provided for will display in English. ☐ Brazilian Portuguese ☐ Italian ☐ Japanese  GROUP 3 (Evaluating)  Limited areas have been translated and tested by Information Builders Agents and Partners for demonstration purposes. Strings that translation has not been provided for will display in English. Contact Information Builders for instructions to enable. ☐ Korean                                                                                                    | ☐ English (Australian, Canadian, United Kingdom, and United States)                        |
| □ Spanish  GROUP 2 (Partial Translation)  Limited areas have been translated and tested by Information Builders Agents and Partners.  Strings that translation has not been provided for will display in English.  □ Brazilian Portuguese □ Italian □ Japanese  GROUP 3 (Evaluating)  Limited areas have been translated and tested by Information Builders Agents and Partners for demonstration purposes. Strings that translation has not been provided for will display in English. Contact Information Builders for instructions to enable.  □ Korean                                                                                                    | ☐ French (Canadian and Standard)                                                           |
| GROUP 2 (Partial Translation)  Limited areas have been translated and tested by Information Builders Agents and Partners.  Strings that translation has not been provided for will display in English.  □ Brazilian Portuguese □ Italian □ Japanese  GROUP 3 (Evaluating)  Limited areas have been translated and tested by Information Builders Agents and Partners for demonstration purposes. Strings that translation has not been provided for will display in English. Contact Information Builders for instructions to enable.  □ Korean                                                                                                    | ☐ German                                                                                   |
| Limited areas have been translated and tested by Information Builders Agents and Partners.  Strings that translation has not been provided for will display in English.  Brazilian Portuguese  Italian  Japanese  GROUP 3 (Evaluating)  Limited areas have been translated and tested by Information Builders Agents and Partners for demonstration purposes. Strings that translation has not been provided for will display in English. Contact Information Builders for instructions to enable.  Korean                                                                                                    | ☐ Spanish                                                                                  |
| Strings that translation has not been provided for will display in English.  Brazilian Portuguese  Italian  Japanese  GROUP 3 (Evaluating)  Limited areas have been translated and tested by Information Builders Agents and Partners for demonstration purposes. Strings that translation has not been provided for will display in English. Contact Information Builders for instructions to enable.  Korean                                                                                                    | GROUP 2 (Partial Translation)                                                              |
| □ Italian □ Japanese  GROUP 3 (Evaluating)  Limited areas have been translated and tested by Information Builders Agents and Partners for demonstration purposes. Strings that translation has not been provided for will display in English. Contact Information Builders for instructions to enable. □ Korean                                                                                                    | ·                                                                                          |
| ☐ Japanese  GROUP 3 (Evaluating)  Limited areas have been translated and tested by Information Builders Agents and Partners for demonstration purposes. Strings that translation has not been provided for will display in English. Contact Information Builders for instructions to enable.  ☐ Korean                                                                                                    | ☐ Brazilian Portuguese                                                                     |
| GROUP 3 (Evaluating)  Limited areas have been translated and tested by Information Builders Agents and Partners for demonstration purposes. Strings that translation has not been provided for will display in English. Contact Information Builders for instructions to enable.   Rorean                                                                                                    | ☐ Italian                                                                                  |
| Limited areas have been translated and tested by Information Builders Agents and Partners for demonstration purposes. Strings that translation has not been provided for will display in English. Contact Information Builders for instructions to enable.            Korean                                                                                                    | ☐ Japanese                                                                                 |
| demonstration purposes. Strings that translation has not been provided for will display in English. Contact Information Builders for instructions to enable.   Graph Rorean                                                                                                    | GROUP 3 (Evaluating)                                                                       |
|                                                                                                    | demonstration purposes. Strings that translation has not been provided for will display in |
| ☐ Russian                                                                                                    | ☐ Korean                                                                                   |
|                                                                                                    | ☐ Russian                                                                                  |

#### App Studio

The following localized versions are available for App Studio.

#### **GROUP 1 (Full Translation)**

English

#### ☐ French

#### **GROUP 2 (Partial Translation)**

Limited areas have been translated and tested by Information Builders Agents and Partners. Strings that translation has not been provided for will display in English.

Brazilian Portuguese

#### **WebFOCUS Open Portal Services - Supported Portals**

WebFOCUS Open Portal Services supports SharePoint 2013 on-premises, SharePoint 2016 on-premises and Office 365 Cloud, Azure Cloud, and any 100% JSR 268 compliant portal.

## Release, Gen Maintenance, HotFix Availability Information for WebFOCUS Client and App Studio

Release, packaging, and maintenance release information in the table below for WebFOCUS Client and App Studio can be used in conjunction with the release information obtained from the installed WebFOCUS products to determine the installed release, Feature/Service Pack, Maintenance, or HotFix level of WebFOCUS. The Reporting Server release and generation level information certified with the WebFOCUS Client and App Studio is also included in the table below.

Information Builders delivers WebFOCUS Client and App Studio fixes for specific customer issues and to improve product stability via Maintenance Releases. Each Maintenance Release is a single, cumulative package that can be applied as a full installation or as a service pack when upgrading.

Each Maintenance Release goes through our standard quality assurance validation process and targeted product area testing related to the fixes completed. Periodically, Information Builders replaces a Feature/Service Pack Release on the download site at My Downloads with a Maintenance Release that has been fully-certified. These releases are designated as Prod.

Other Gens of Maintenance Releases are made available on demand only. These Gens are Information Builders' mechanism for providing rapid turnaround fixes for customer-reported problems. They are production quality Gens, but they are only certified on customer-reported platforms. They must be requested for a customer by opening a case via InfoResponse Online. Alternatively, if you are a North American customer, you may call 1-800-736-6130 from 8:00 to 20:00 Eastern Time, Monday to Friday. If you are an international customer, contact your local office.

Information Builders publishes the "Description of Problems Fixed" in a given cumulative Maintenance Release. This information is in the table below, and available from the WebFOCUS Information Center. It is recommended that customers review this information in detail in order to determine the product areas impacted and the potential scope of testing that would be prudent to implement.

| Release | WebF0CUS Client/ ReportCaster | App Studio                                     | Reporting Server |
|---------|-------------------------------|------------------------------------------------|------------------|
| 8204    | wf082118b                     | as082118b                                      | 8203M Gen 1337   |
| Fixes   | Gen 48                        | (English, French, and<br>Brazilian Portuguese) |                  |
|         |                               | Brazilian Portuguese)                          |                  |

For information regarding earlier releases, see the Technical Support page.

#### **WebFOCUS Reporting and Microsoft Office Support**

This topic provides details on the support of WebFOCUS reporting formats that generate output in Microsoft® Office products. It also provides usage considerations for hyperlinks that execute dynamic drill-down requests to procedures protected by WebFOCUS security.

#### **WebFOCUS Reporting Formats and Microsoft Product Association**

The following table shows the WebFOCUS formats that create Microsoft Excel and PowerPoint reports, the Microsoft Office application associations, and the Windows operating system version availability.

| WebF0CUS Formats | Microsoft Office Products                   | Windows Operating<br>System |
|------------------|---------------------------------------------|-----------------------------|
| XLSX             | Microsoft Office 365, Microsoft Office 2016 | Windows 10                  |
|                  | Microsoft Office 2016, 2013, 2010, 2007     | Windows 8                   |
|                  | Microsoft Excel Viewer 2007                 | Windows 7                   |

| WebFOCUS Formats          | Microsoft Office Products                   | Windows Operating<br>System |
|---------------------------|---------------------------------------------|-----------------------------|
| PPTX                      | Microsoft Office 365, Microsoft Office 2016 | Windows 10                  |
|                           | Microsoft Office 2016, 2013, 2010, 2007     | Windows 8                   |
|                           | Microsoft PowerPoint Viewer 2010            | Windows 7                   |
| EXL2K                     | Microsoft Office 2003, 2000                 | Windows XP                  |
| (Functionally stabilized) |                                             | Windows 2000                |
| PPT                       | Microsoft Office 2003, 2000                 | Windows XP                  |
| (Functionally stabilized) |                                             | Windows 2000                |

For additional information on Microsoft Office releases compatible with Windows operating systems, see *Get Windows 10 App*, which has a customized compatibility report for each PC, and provides a unified compatibility view of a PC, its onboard devices, and applications.

#### WebFOCUS EXL2K and PPT Formats and Microsoft Office Suite Support

Due to file type and content security policy changes implemented by Microsoft, the WebFOCUS EXL2K and PPT formats are not supported with Microsoft Office 2013 and higher. The WebFOCUS XLSX and PPTX formats fully support the Microsoft Excel® XLSX and Microsoft PowerPoint® PPTX file types and content security policies of Office 2013 and higher.

#### **Microsoft Office 2003 Support**

See *Get Windows* 10, which has a customized compatibility report for each PC, and provides a unified compatibility view of a PC, its onboard devices, and applications. In WebFOCUS products, although you will still be able to start and work in Microsoft Office 2003 applications, Microsoft recommends that you upgrade to a later version of Office in order to continue to receive support and updates. If your organization uses Office 2003 with the Windows® XP operating system, see *Support for Windows XP ended* for information on the end of support for Microsoft Office 2003 and Windows XP SP3.

For information on opening, editing, and saving documents, workbooks, and presentations that were created in the later versions of Microsoft Excel and PowerPoint, see *Microsoft Office Compatibility Pack for Word, Excel, and PowerPoint File Formats*.

#### WebFOCUS EXL2K and PPT Formats and Microsoft Office Viewer Products Support

Microsoft Excel Viewer and PowerPoint Viewer are read-only products. They permit only the display and printing of Microsoft Excel and PowerPoint data. The WebFOCUS EXL2K and PPT reports are not supported in any release of the Microsoft Excel Viewer and the Microsoft PowerPoint Viewer. The WebFOCUS XLSX and PPTX formatted reports are supported and can be viewed with the Microsoft Excel Viewer and Microsoft PowerPoint Viewer, respectively.

Microsoft has released statements that older releases of the Microsoft Excel and PowerPoint Viewer are no longer supported. For information on the supported versions of Microsoft Office Viewer products, see *Supported versions of the Office viewers*. The Microsoft Office Viewer is available from the *Microsoft Download Center*.

#### **Microsoft Office 365 Support**

Microsoft Office 365<sup>™</sup> offers the local installation of Microsoft Excel and PowerPoint 2013. It works with the Office 2010 release and provides limited functionality with Office 2007. Microsoft Office 365 also permits uploading Microsoft Excel and PowerPoint files to the cloud, where they can be accessed on most devices using Office Online. For information on the Microsoft Office 365 plans and features, see *Office 365 for business FAQ*.

You can use Microsoft Office 365 to access WebFOCUS XLSX and PPTX reports. First, create the XLSX and PPTX reports locally as HOLD files, or display the reports on the screen using the PCHOLD command, and then save the reports to a local directory. The saved files can be uploaded and stored in OneDrive® for Business. Once uploaded to the cloud, the files can be accessed using Office Online.

For information on saving WebFOCUS reports, see the *Creating Reports with WebFOCUS Language* manual listed in *Recommended Reading* on page 23.

For information on the differences in features available in Excel Online and PowerPoint Online, and in Microsoft Office 2013, see *Office Online Service Description*.

For more information on working with Office Online and OneDrive for Business, see *Using Office Online in OneDrive*.

23

#### Usage Consideration When Using Hyperlinks to Run WebFOCUS Reports

Selecting a hyperlink in a WebFOCUS report, to execute a drill-down request to run a procedure on a secured WebFOCUS web environment, requires the security context or any session-related cookies to be inherited. Microsoft Office products do not natively inherit the security context or any session-related cookies created by a web-based application.

The following options are available to configure your web environment so that hyperlinks in WebFOCUS reports will be functional within Microsoft Office products.

| the WebFOCUS Security and Administration manual.                                                                                                    |
|----------------------------------------------------------------------------------------------------|
| Use SSO with IIS/Tomcat Integrated Windows Authentication. Renegotiation occurs automatically and the Excel and PowerPoint reports display correctly.                                                                                                    |
| As of WebFocus Release 8, the Remember Me feature can be enabled on the Sign-in page. If the end user uses the Remember Me feature, a persistent cookie is used. For more information on how Microsoft Office products handle session-related information, see Error message when clicking hyperlink in Office: "Cannot locate the Internet server or proxy |
| CONJOR                                                                                                    |

Configure WebFOCUS authentication to allow anonymous access. For more information, see

#### WebFOCUS DOC Format

The WebFOCUS standard for styled and printable documents is the Acrobat<sup>®</sup> PDF format. The WebFOCUS PDF format creates Acrobat PDF documents. The WebFOCUS DOC format produces a character-based file, not a Microsoft Word document.

#### **Recommended Reading**

WebFOCUS EXLO7/XLSX Format Supported Features Release Roadmap

WebFOCUS PPTX Format Supported Features Release Roadmap

Microsoft Windows Support Statement for WebFOCUS

Saving Report Output in Excel XLSX Format topic in the Creating Reports for WebFOCUS Language manual, available from the WebFOCUS 8 Technical Library.

Saving and Reusing Your Report Output topic in the Creating Reports for WebFOCUS Language manual, available from the WebFOCUS 8 Technical Library.

#### **Additional Resources**

| The following Technical Support pages contain additional resources that you can reference, but are not specific to your release. |                                                               |  |
|----------------------------------------------------------------------------------------------------|---------------------------------------------------------------|--|
|                                                                                                    | Advisories                                                    |  |
|                                                                                                    | Compatibility Notices                                         |  |
|                                                                                                    | Release Availability                                          |  |
|                                                                                                    | Support Notices                                               |  |
|                                                                                                    | Supported Operating Systems for the WebFOCUS Client           |  |
|                                                                                                    | WebFOCUS 8.2 Java, Servlet, and Install Requirements          |  |
|                                                                                                    | WebFOCUS 8.2 WebFOCUS and App Studio Consolidated Features    |  |
|                                                                                                    | WebFOCUS EXLO7/XLSX Format Supported Features Release Roadmap |  |
|                                                                                                    | WebFOCUS Release 8 Chart Formats Statement                    |  |
|                                                                                                    | WebFOCUS Server Support Statement for JVM                     |  |

Chapter 2

# WebFOCUS 8.2.04 Release Considerations

These topics provide release considerations and product changes for WebFOCUS Release 8.2.04 with Reporting Server 7708M.

Before reading this documentation, Information Builders recommends reviewing the release considerations for all intermediate releases, as well as the *WebFOCUS Release Notes*, which includes known issues and product limitations. These documents, which are periodically updated as needed, are located in the Technical Library:

https://techsupport.informationbuilders.com/public/tc-library.html

| In this chapter: |                                      |  |  |
|------------------|--------------------------------------|--|--|
|                  | App Studio                           |  |  |
|                  | Autoprompt                           |  |  |
|                  | Installation                         |  |  |
|                  | National Language Support            |  |  |
|                  | ReportCaster                         |  |  |
|                  | Web Development                      |  |  |
|                  | WebFOCUS Infrastructure and Security |  |  |
|                  | WebFOCUS Language                    |  |  |
|                  | WebFOCUS Quick Data                  |  |  |
|                  |                                      |  |  |

#### **App Studio**

The following are release considerations and product changes for App Studio.

- ☐ The Projects area in the Configured Environments tree has been removed for Release 8.2 Version 04.
  - You can no longer enable the Projects area from the Options dialog box or access it from the Environments tree. As an alternative, you can develop content in the Domains area or in an application folder.

|              |     | ☐ If you created a project folder (.gfa) in a release prior to Release 8.2 Version 04, by default, the name of the project folder became the name of the application folder on your local server (localhost), unless you changed the default project directory. In Release 8.2 Version 04, you can locate the project folders in the localhost Applications directory.             |
|--------------|-----|----------------------------------------------------------------------------------------------------|
|              |     | In Release 8.2 Version 04, App Studio is certified for use with the Oracle Access Manager 11 authentication provider. To configure an App Studio environment to use Oracle Access Manager 11, select <i>Browser-based Login</i> from the Web Component Authentication menu in the WebFOCUS Environment Properties dialog box. In past releases, the SAML or CAS options were used. |
|              |     | When using Oracle Access Manager 11 with App Studio, Internet Explorer is the recommended output viewer.                                                                                                    |
|              |     | In Release 8.2 Version 04, the drop-down menu in the autoplay widget on an HTML page no longer includes a title bar. You can hide the drop-down menu by selecting an option or pressing the Esc key.                                                                                                    |
| Autopromp    | t   |                                                                                                    |
|              | The | e following is a release consideration and product change for Autoprompt:                                                                                                    |
|              |     | As of WebFOCUS Release 8.2, parameter-based simple filters are required to have a specified default value or a value entered by the user. If this validation improvement impacts your existing reports that use the Autoprompt facility, contact Customer Support for assistance.                                                                                                  |
| Installation |     |                                                                                                    |
|              | The | e following are release considerations for installation:                                                                                                    |
|              |     | As of Release 8.2 Version 04, Java 8 or higher is required for WebFOCUS and App Studio.                                                                                                    |
|              |     | If you are upgrading to Release 8.2.04, make sure the application server is configured with Java 8.                                                                                                    |
|              |     | For Microsoft SQL and MySQL, if a case-insensitive database is detected, the installation will attempt to change the database collation to the best matched case-sensitive collation. If the collation change fails, a message displays and the database creation does not take place.                                                                                             |
|              |     | This is applicable to new installations and when using a new empty database for the WebFOCUS repository.                                                                                                    |

| By default, for App Studio, the App Studio fault log file, AppStudioFault.log, is saved in the My Documents folder on the local machine. The log file is saved in the C:\Users\user_ID \Documents\ folder, instead of the bin folder. You can configure this location to point to a |
|----------------------------------------------------------------------------------------------------|
| different folder, another drive, or another computer on your network.                                                                                                    |
| For new installations, upgrades, and uninstalls, it is recommended to turn off any anti-virus and anti-malware protection programs you have for the duration of the installation, upgrade.                                                                                          |

or uninstall process, as these applications may block, interfere, or slow down the installation, upgrade, or uninstall process, and in turn, possibly cause a failure.

Restart your protection programs when the installation, upgrade, or uninstall completes. If you chose to leave protection programs active and an error occurred, the protection logs should be checked and the installation, upgrade, or uninstall repeated after protection deactivation. As there are many protection vendors, we cannot be specific as to what to expect in logs or during a failure, aside from the error likely being a *file in use* error.

#### **National Language Support**

The following is an upgrade consideration and product change for National Language Support:

■ As of WebFOCUS Release 8.2 Version 02, the two-character Language Code used by the WebFOCUS Client was expanded to include the full five-character ISO Country Code that accommodates multiple locales for a particular language. For more information about ISO Country Codes, see <a href="https://www.w3schools.com/tags/ref\_country\_codes.asp">https://www.w3schools.com/tags/ref\_country\_codes.asp</a>.

When the <SET>IBIWF\_language(PASS) command is added to the Custom Settings page on the Administration Console Configuration tab, the WebFOCUS Client sends the language code from the current user session along with requests to the Reporting Server.

Applications that evaluate the &IBIWF\_language amper variable require remediation to enable them to evaluate the combined ISO Language Code and Country Code. For example, en-GB for English, United Kingdom.

Report requests that display the value assigned to the &IBIWF\_language amper variable, such as those that include it in the heading of a report, are expected to display the full five-character Language Code, such as en-GB.

#### ReportCaster

The following are release considerations and product changes for ReportCaster:

☐ If you are upgrading your WebFOCUS Installation from an earlier release, the Dynamic Distribution List from Repository Procedure option is not visible in the ReportCaster user interface. You must manually update the rc\_preference.xml file by using the importrcpref utility, which is located in the bin directory. For more information, see the WebFOCUS and ReportCaster Installation and Configuration for Windows technical content.

#### **Web Development**

The following are release considerations and product changes for the web development tools:

- As of Release 8.2 Version 04, on the sidebar, there is a single Favorites folder. There is no longer a separate Mobile Favorites folder. There is a single Add to Favorites option in the repository shortcut menus. There is no longer a separate Add to Mobile Favorites option. Mobile Favorites from previous releases are migrated automatically into the Favorites folder and given a localized Mobile Faves tag. You can manually add or remove Mobile tags. Favorites with Mobile tags that are added manually function the same as Favorites with Mobile tags that are added automatically during migration.
- New Home Page Administrators have access to a Global Resources folder and a Web Content folder on the Domains level in the Resources tree. In the Global Resources folder on the New Home Page and Legacy Home Page, the 8.2.03 PGX Page Templates subfolder is now called Page Templates, and the 8.2.03 Page Templates subfolder is now called Page Templates (Legacy). Global Resources subfolder content from earlier versions is automatically migrated to the 8.2.04 version subfolders.

#### **WebFOCUS Infrastructure and Security**

The following are release considerations and product changes for WebFOCUS security:

□ In WebFOCUS Release 8.2 Version 04, no technical preview features are available. For this release, the field in the Technical Preview Features setting, located on the Other Page of the Administration Console Configuration tab, is used for display only. Administrators will be unable to make any changes to it. When upgrading from an earlier release configured with code names in the Technical Preview Features field, those code names continue to remain visible after upgrading to the current release. However, because no technical features are available in this release, the presence of code names in this field does not activate the technical preview mode, nor does it enable users to view the features they represent.

#### WebFOCUS Language

The following are release considerations and product changes for the WebFOCUS reporting language.

#### Change to the HTMLCSS Command (HTML/DHTML)

The following are release considerations and product changes for HTMLCSS:

| The default value for the HTMLCSS parameter has changed to ON. All core WebFOCUS styling is activated by this change. |                                                                                                    |  |  |  |
|----------------------------------------------------------------------------------------------------|----------------------------------------------------------------------------------------------------|--|--|--|
|                                                                                                    | Due to this change in the default, you must add the SET HTMLCSS=OFF command to the procedure to provide continued support for external cascading style sheet styling.                                                                                                    |  |  |  |
|                                                                                                    | When HTMLCSS=ON, and grids are enabled, the inner gridlines inherit the color applied to the font defined in each cell.                                                                                                    |  |  |  |
|                                                                                                    | When HTMLCSS=ON and SQUEEZE=OFF, the em font measurement is used. The em font measurement is based on the point size of the font, which is the height of the character set including ascenders, descenders, and gap spacing. An em font measurement is wider than the largest letter in the font, usually a capital M or W, because it is not a measurement of width. Given these font measurement considerations, for requests with SQUEEZE=OFF, the following is recommended for the column width calculation to be the largest column value or the width of the column title, whichever is larger: |  |  |  |
|                                                                                                    | ☐ Use proportional font.                                                                                                    |  |  |  |
|                                                                                                    | Add the SET HTMLCSS-OFF command to the procedure                                                                                                    |  |  |  |

#### **WebFOCUS Quick Data**

The following are release considerations and product changes for WebFOCUS Quick Data:

■ Even though Quick Data can return the maximum amount of data supported by Excel, such large data sets have a noticeable impact upon performance. For example, when working with a large data set, it can take several minutes to complete the execution of a report and to copy data from it to an Excel spreadsheet.

#### **Feedback**

Customer success is our top priority. Connect with us today!

Information Builders Technical Content Management team is comprised of many talented individuals who work together to design and deliver quality technical documentation products. Your feedback supports our ongoing efforts!

You can also preview new innovations to get an early look at new content products and services. Your participation helps us create great experiences for every customer.

To send us feedback or make a connection, contact Sarah Buccellato, Technical Editor, Technical Content Management at Sarah\_Buccellato@ibi.com.

To request permission to repurpose copyrighted material, please contact Frances Gambino, Vice President, Technical Content Management at *Frances\_Gambino@ibi.com*.

# **WebFOCUS**

WebFOCUS Release Guide
Release 8.2 Version 04

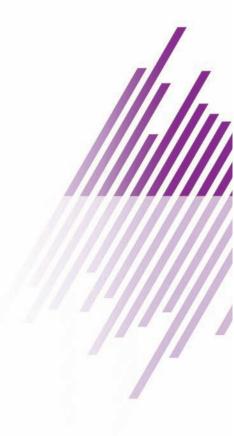

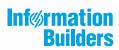